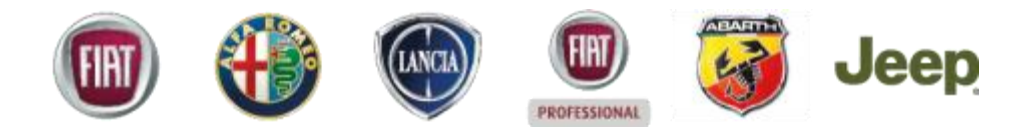

## **MyUsers handbook for**

## **PUK self reset per user admin 1.0**

**July 2012**

**CCNM-MyUsers Competence Center Network Management**

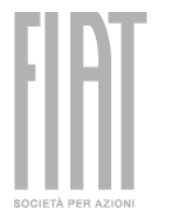

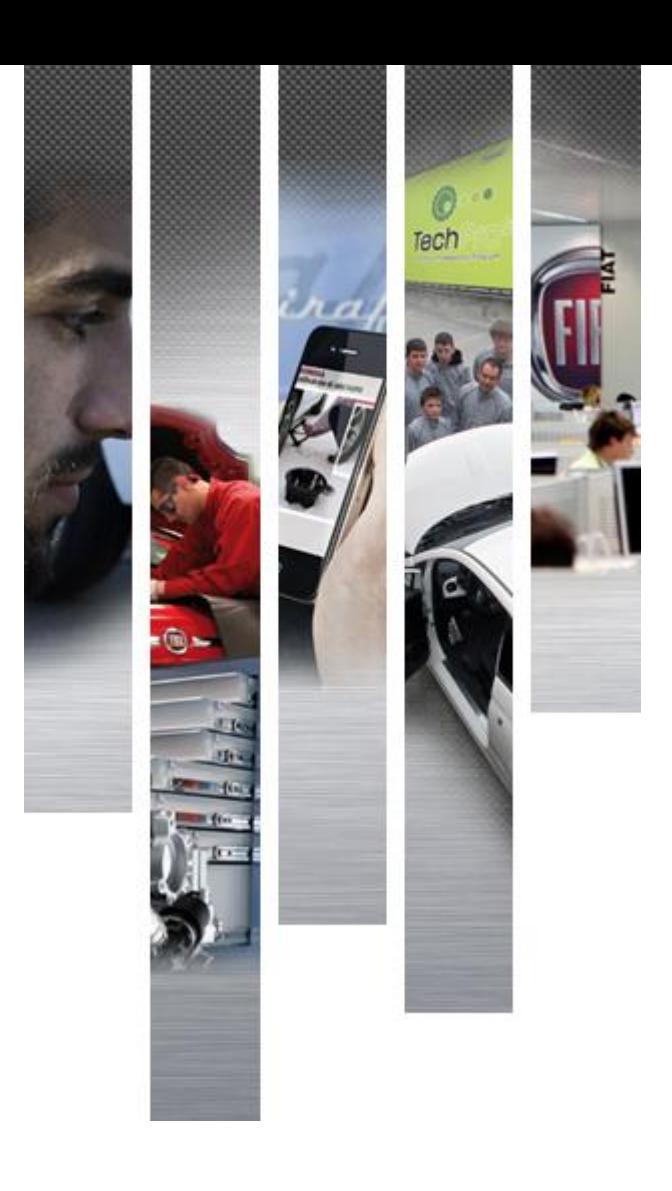

MyUsers is the tool for the integrated management of the utilities of FGA and it also manages the utilities to implement Link.eEntry, Link.eSales and Link.eService systems.

MyUsers is the centralized system that supervises users access to several FGA applications.

MyUsers system considers a UserID as a couple of Username/Password through which it is possible to access to one or more Applications.

System manages access grants for internal and external users, also allowing Dealers to autonomously define new UserID and to update related grants for their staff.

The deployment of MyUsers system give to users the facility to access integrated applications using same UserID and password (SSO).

System is designed to fulfill European Law 196 for privacy and to ensure necessary security level for the UserID management (passwords are totally hidden also for system administrators).

Any access to FGA application must be executed by identified persons (not anonymous).

For internal security policies each UserID must be assigned to a physical person univocally identified by his name and surname.

This means that all managed UserID must be ascribed to physical persons and their name and surname specification are mandatory.

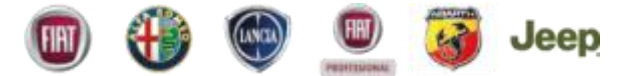

MyUsers let administrators decide how to manage the passwords of dealer personnel.

First option is to centralize this function, then all dealer personnel will have to refer to dealer administrator when they forget password or when it expires after six months without accessing systems.

If the administrators want to change their password needs UserID and PUK. If they forgotten their PUK could use a specific MyUsers Tool to re-generate a new one.

PUK self reset for user admin is a tool that allows you to reset by yourself your PUK. To auto reset your PUK you could follow 3 simple and easy step shown on the next slide.

This tool needs only the following information:

•UserID

•Reset email

#### Password Self Reset for Administrator

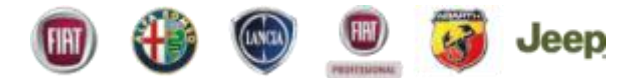

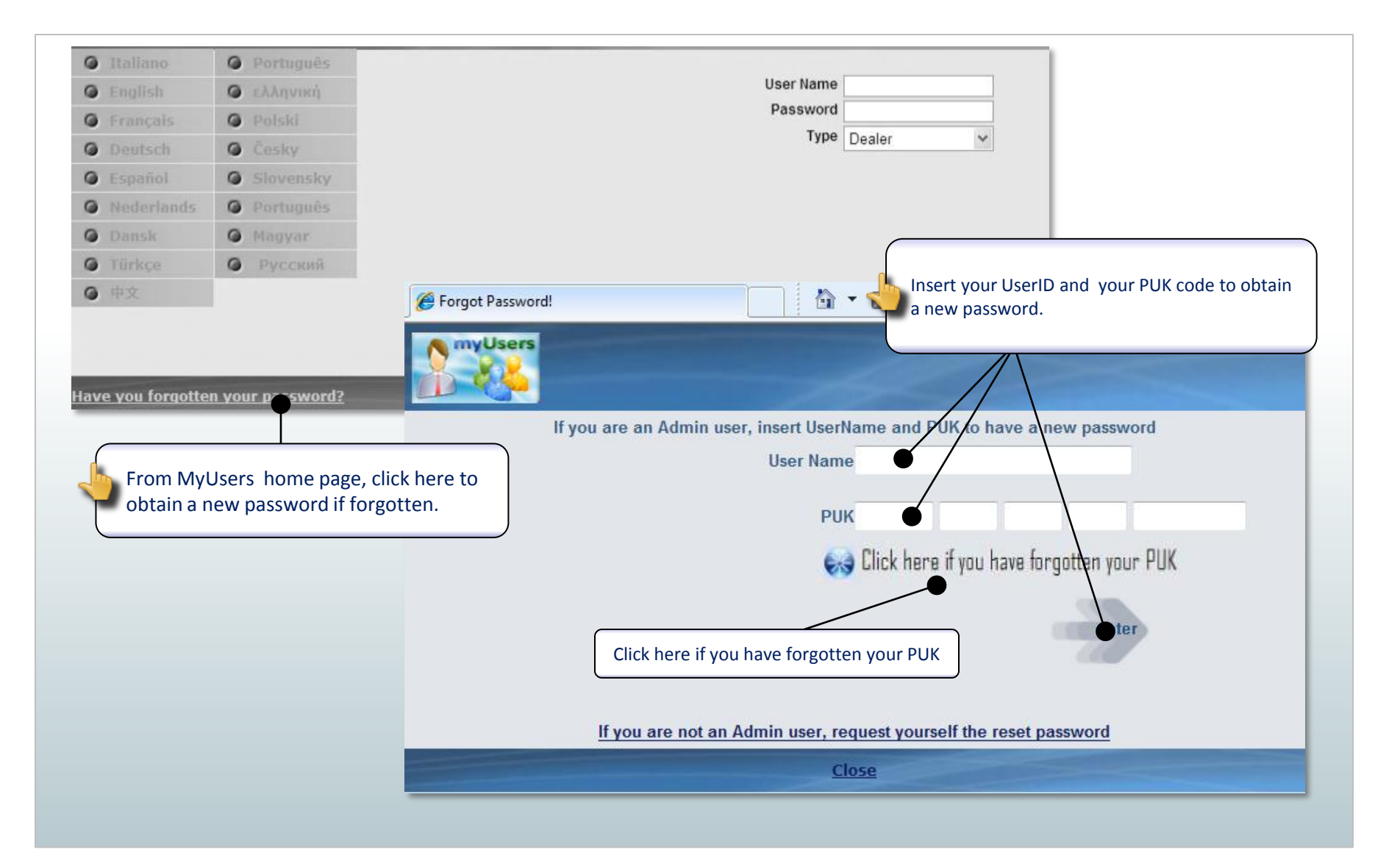

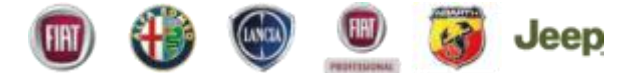

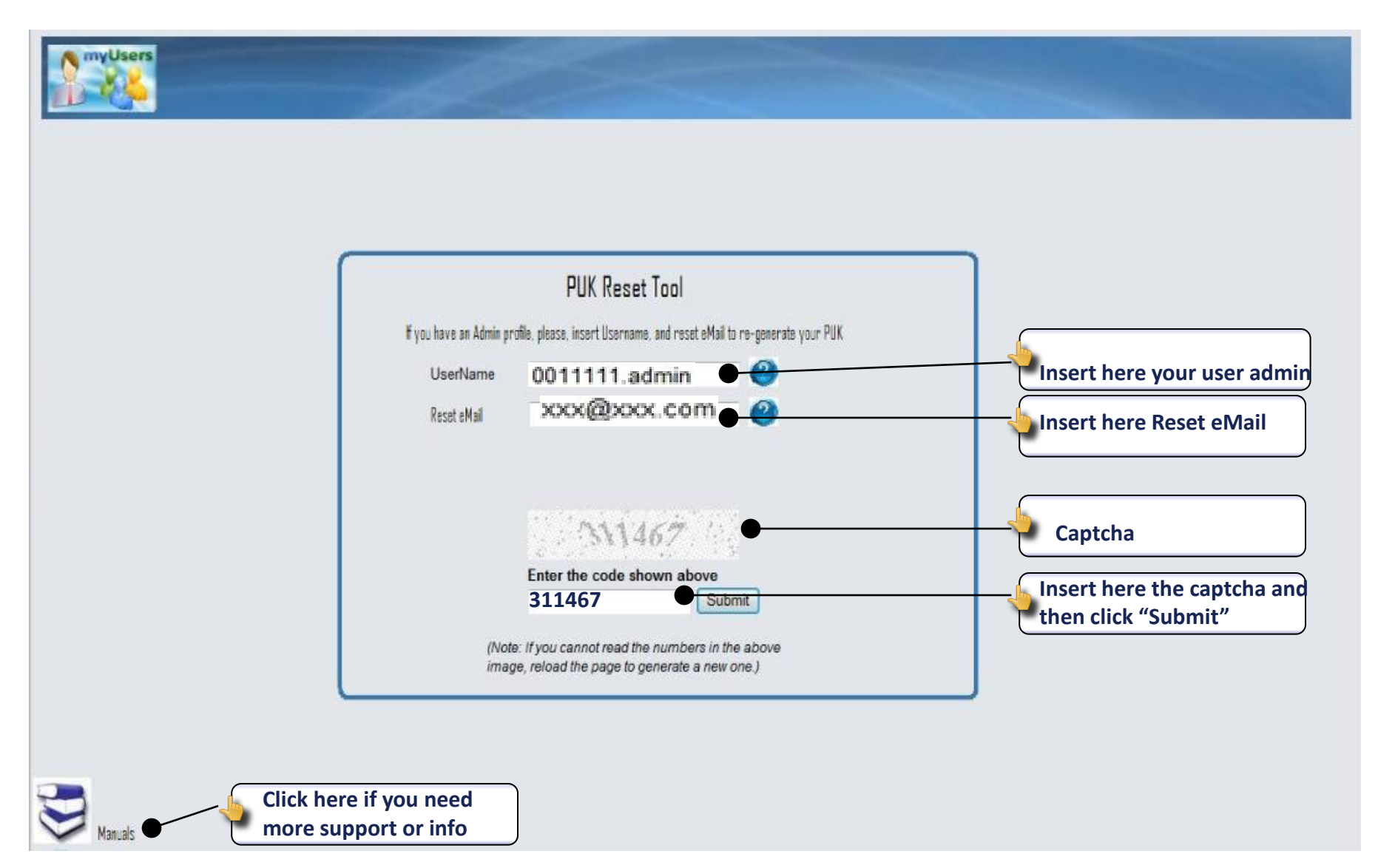

## Confirmation page

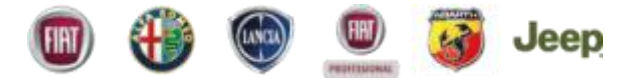

Page where tool confirmed to you that self reset was done and an eMail was sent.

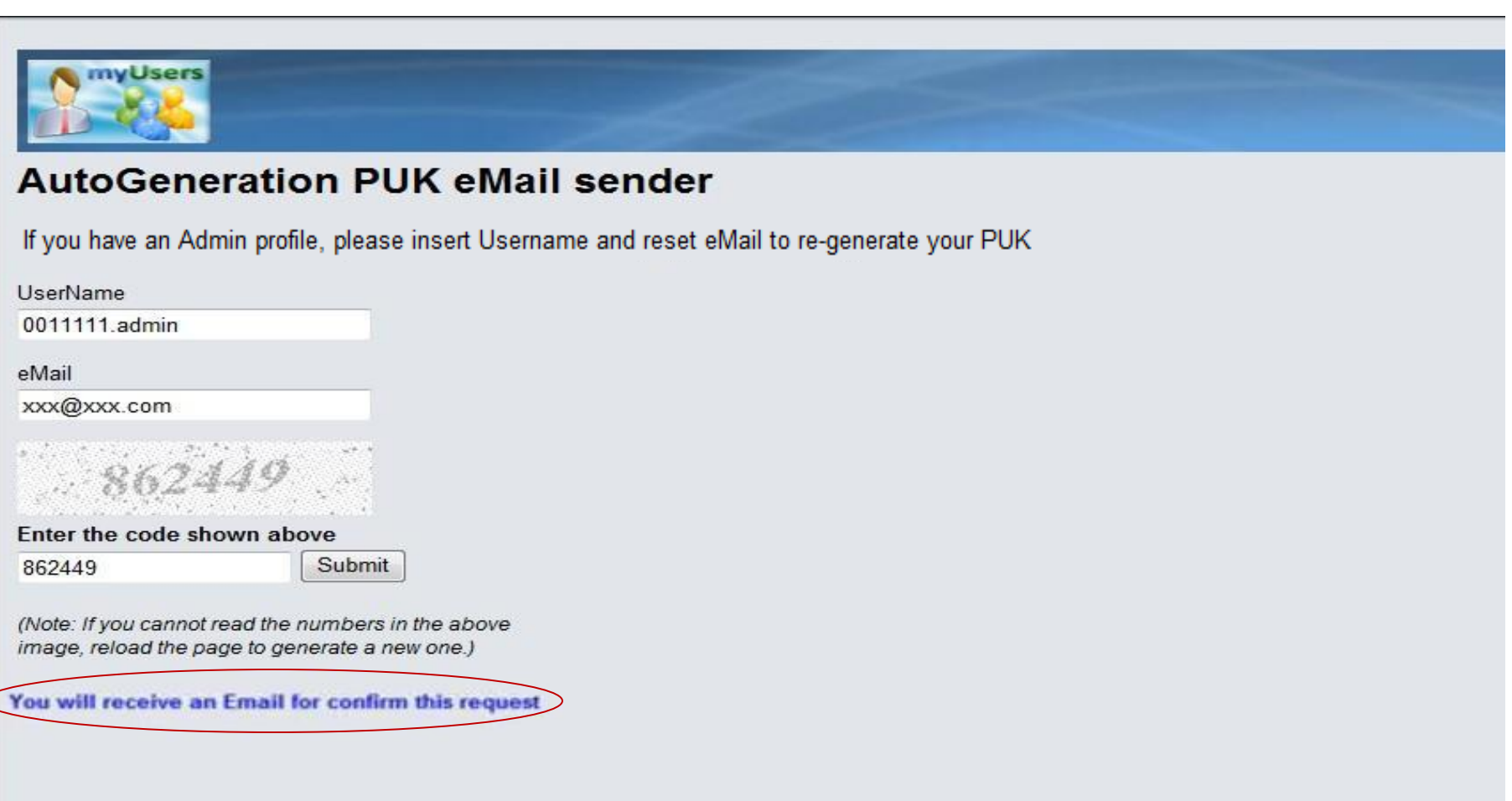

# Confirmation email

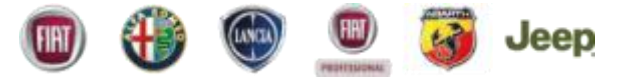

Confirmation self reset by email

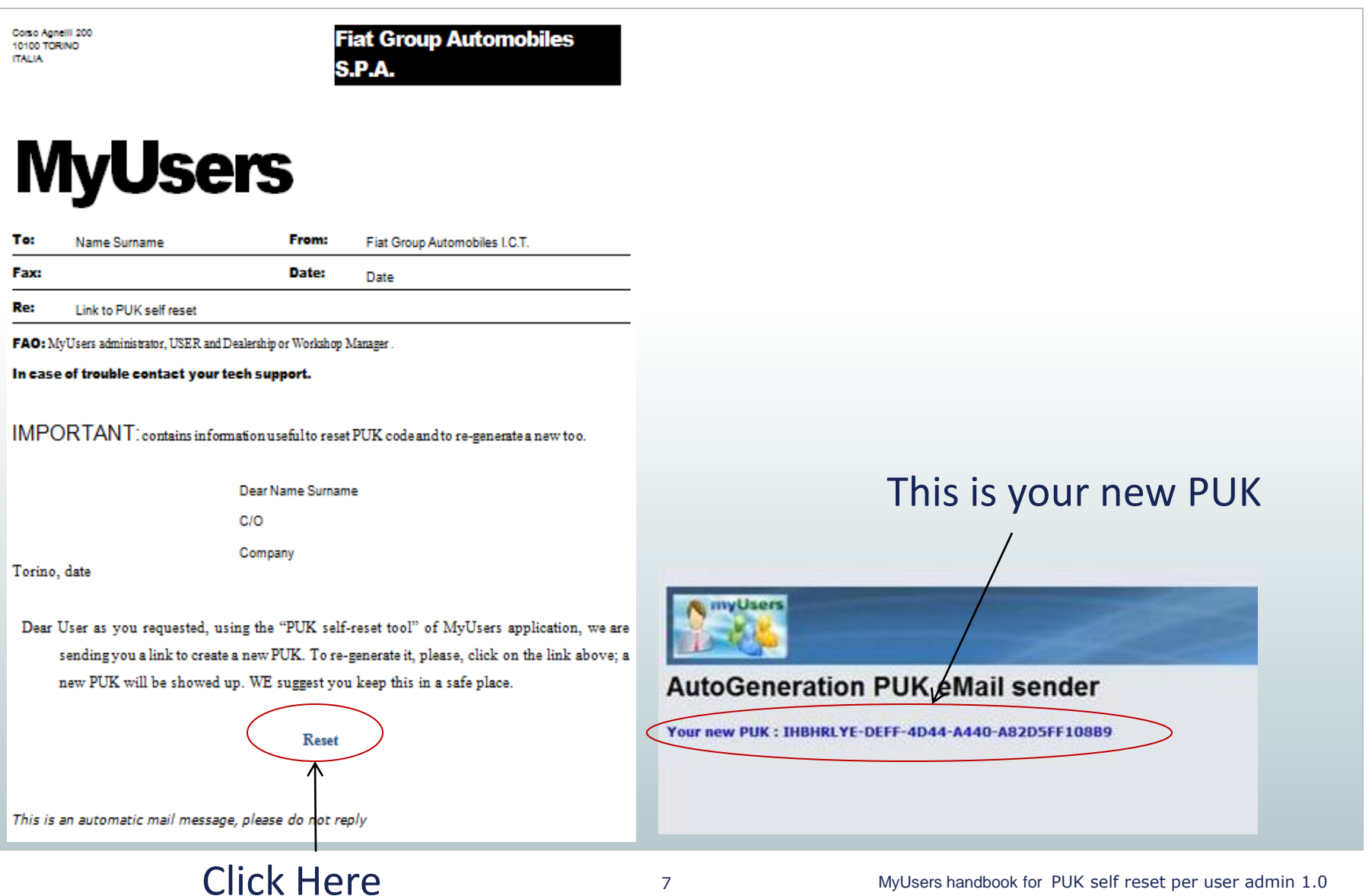